Reservoir
Management in
Montana:
Challenges and
Opportunities for
Building Drought
Resilience

Valerie Kurth
Montana Department of
Natural Resources and
Conservation

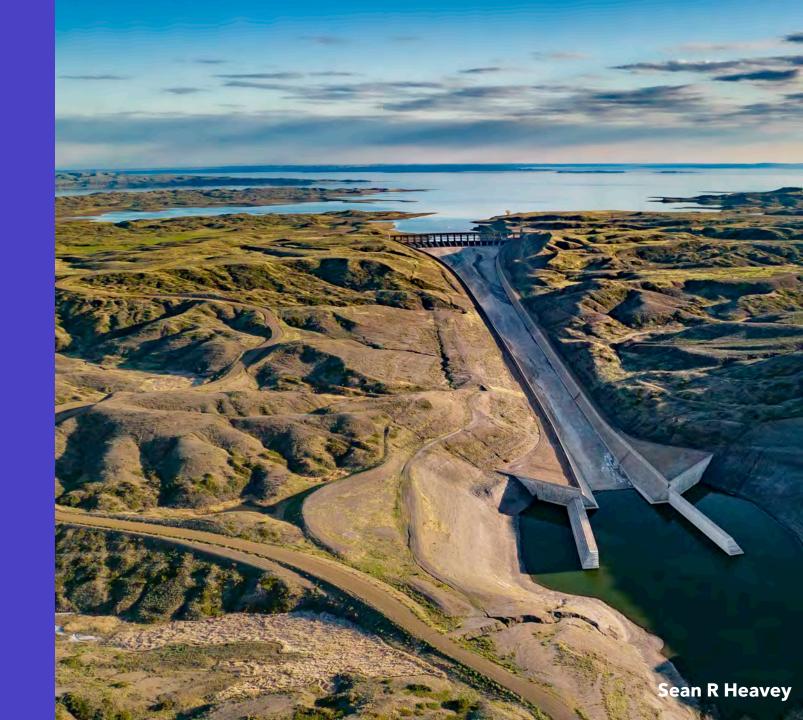

## Historical context

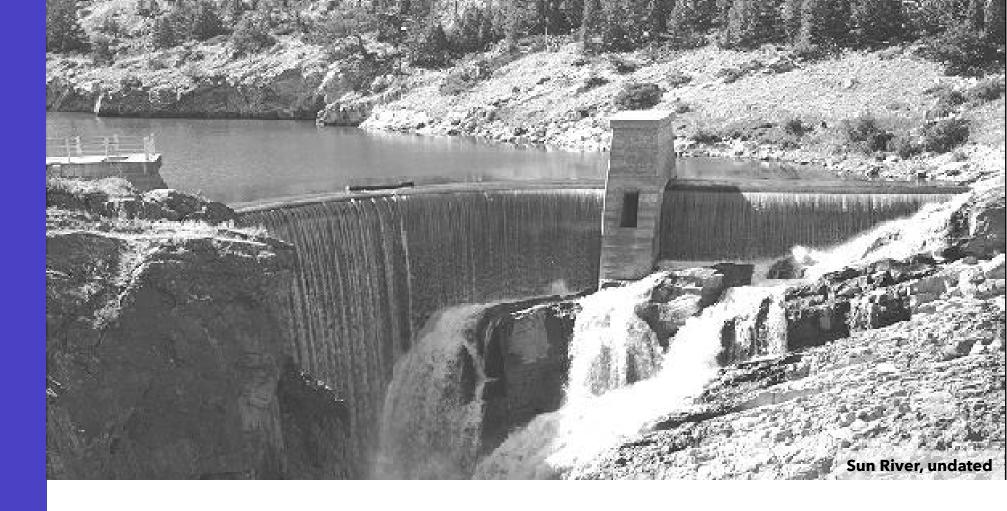

- Western settlement and doctrine of prior appropriation
- Desert Land Act of 1877
- Reclamation Act of 1902
- Flood Control Act of 1944

## Montana's storage infrastructure

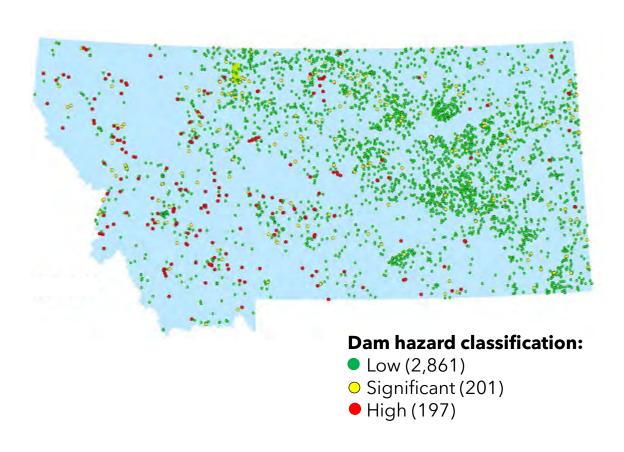

- Over 64,000 reservoirs
- 3,259 that meet national dam criteria (height or capacity)

## Montana's storage infrastructure

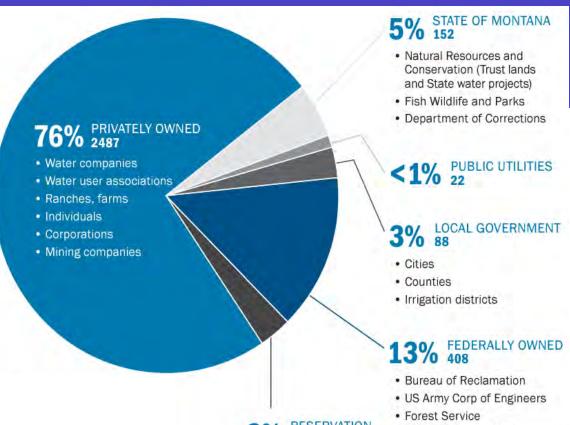

3% RESERVATION OWNED 102

Bureau of Land Management
 Bureau of Indian Affairs

. Fish and Wildlife Service

- · Fort Belknap
- · Fort Peck
- Rocky Boy
- · Northern Cheyenne
- · Flackfeet
- Crow
- Flathead

Dam ownership dictates its operations:

- Rules and standards
- Regulatory agency
- Liability and responsibility

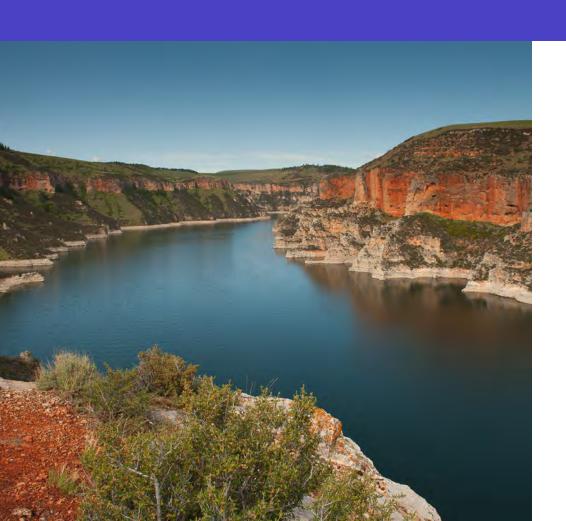

1) Dams are <u>expensive</u>

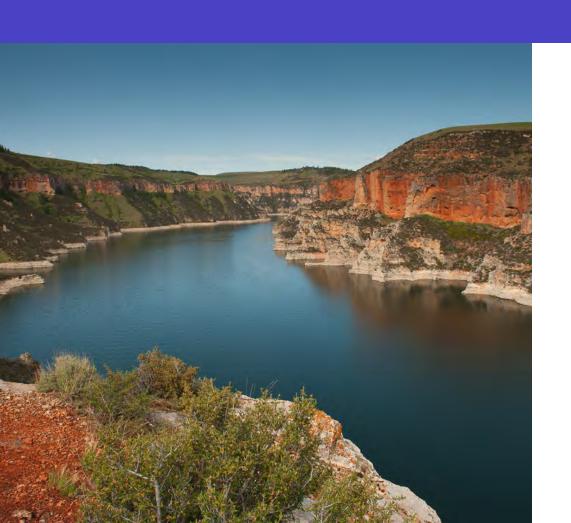

- 1) Dams are <u>expensive</u>
- 2) Lack of suitable locations

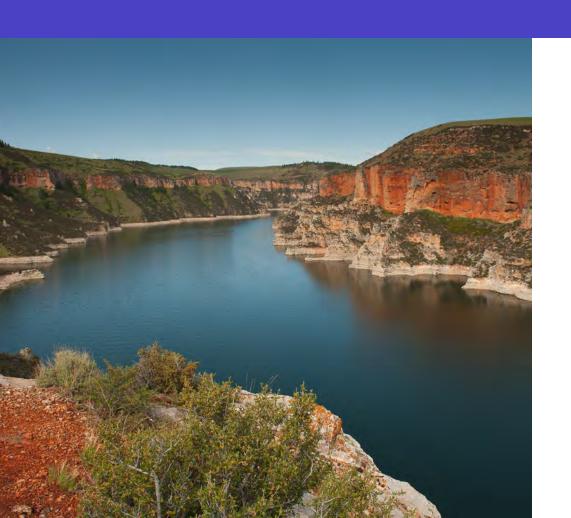

- 1) Dams are <u>expensive</u>
- 2) Lack of suitable locations

#### 3) Regulatory requirements

"The state has a legitimate and compelling interest in encouraging the construction of dams..."

- Montana Dam Safety Act of 1985

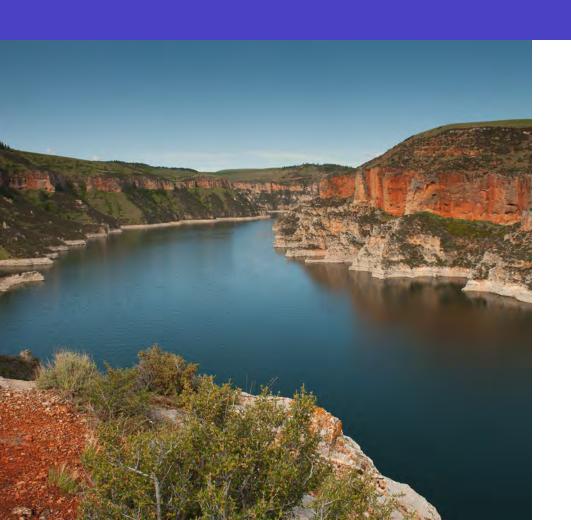

- 1) Dams are <u>expensive</u>
- 2) Lack of suitable locations
- 3) Regulatory requirements
- 4) Public perceptions

# What about increasing existing storage?

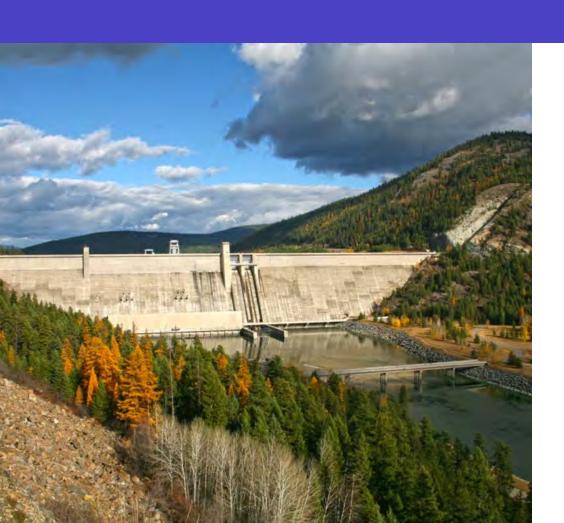

1) Physically changing the dam

# What about increasing existing storage?

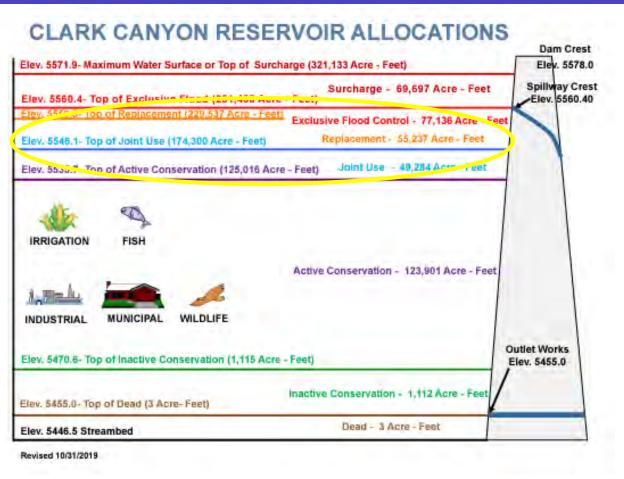

- 1) Physically changing the dam
- 2) Changing operating plans and policy (forecast informed reservoir operations, FIRO)

10

## Other considerations

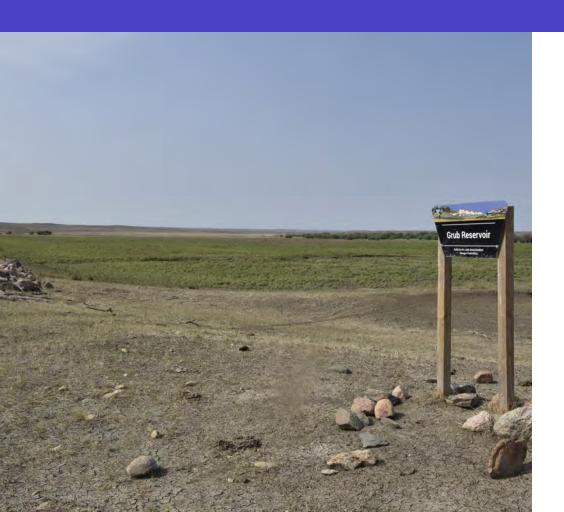

- 1) Sedimentation
- 2) Safety/rehabilitation
- 3) Climate change and drought

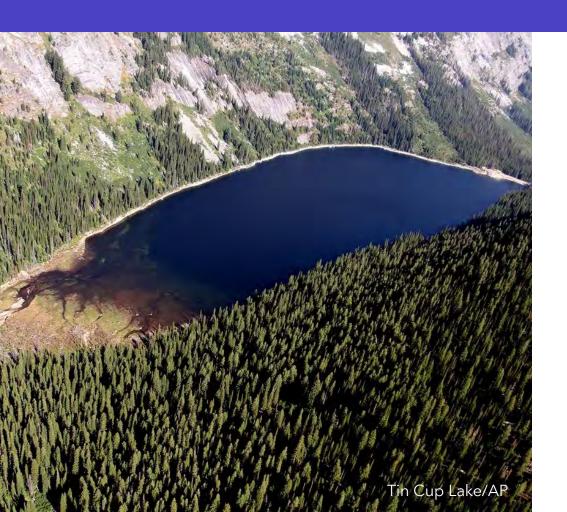

1) Headwaters storage

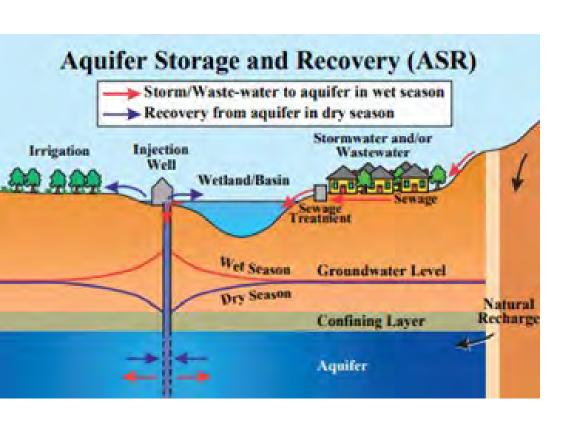

- 1) Headwaters storage
- 2) Groundwater aquifer storage and recovery (ASR) and managed aquifer recharge (MAR)

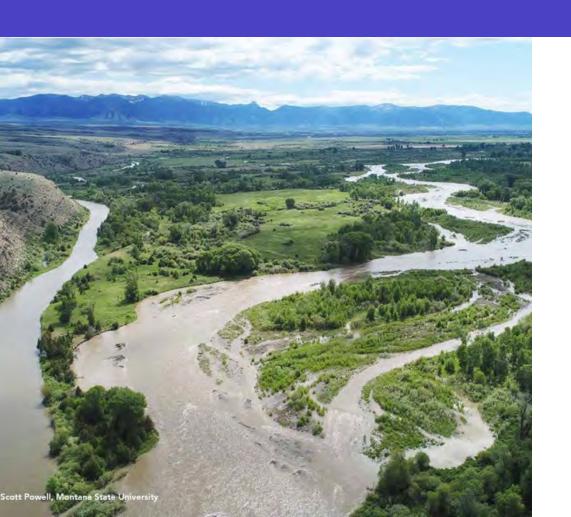

- 1) Headwaters storage
- 2) Groundwater aquifer storage and recovery (ASR) and managed aquifer recharge (MAR)
- 3) Natural storage

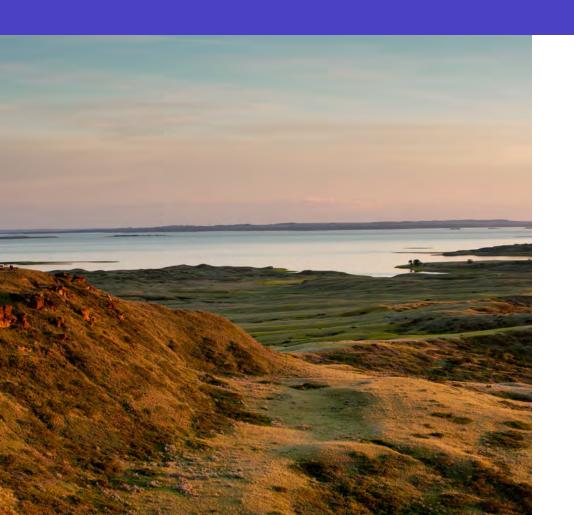

- 1) Headwaters storage
- 2) Groundwater aquifer storage and recovery (ASR) and managed aquifer recharge (MAR)
- 3) Natural storage
- 4) Ongoing coordination, communication, and education

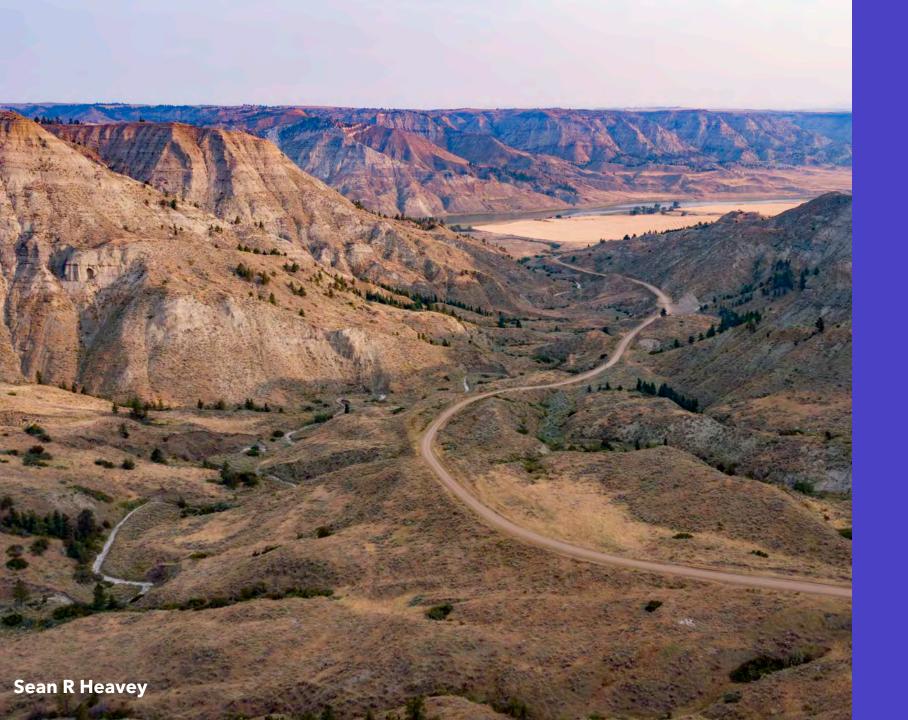

# Coming soon! Drought.mt.gov and Montana Drought Management Plan

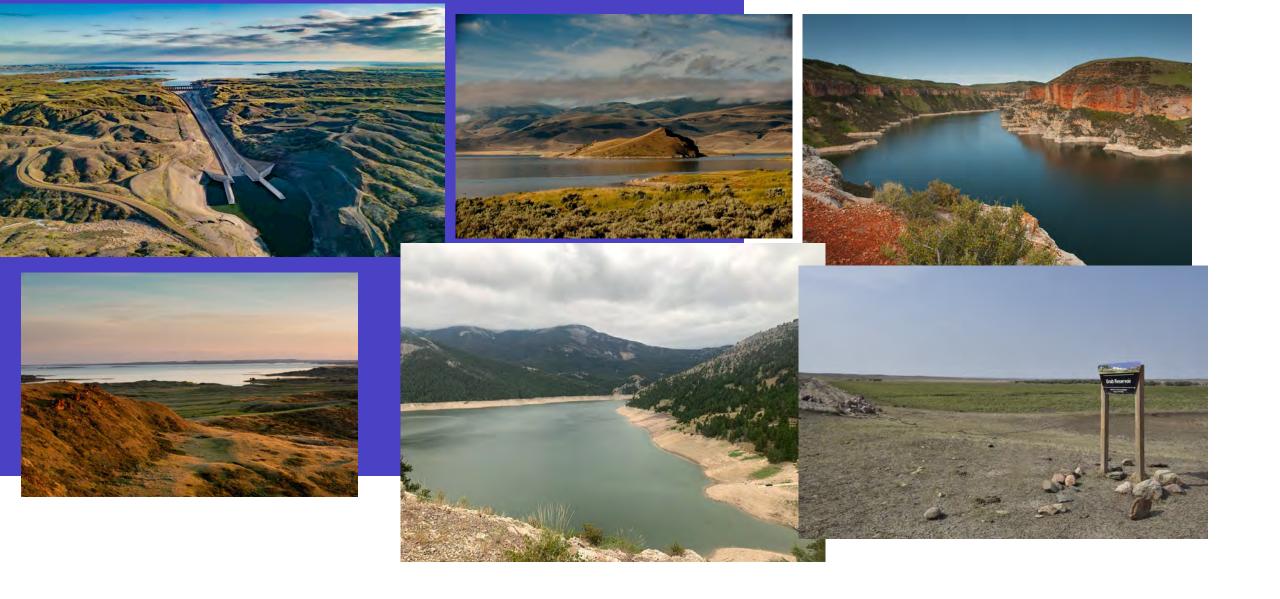

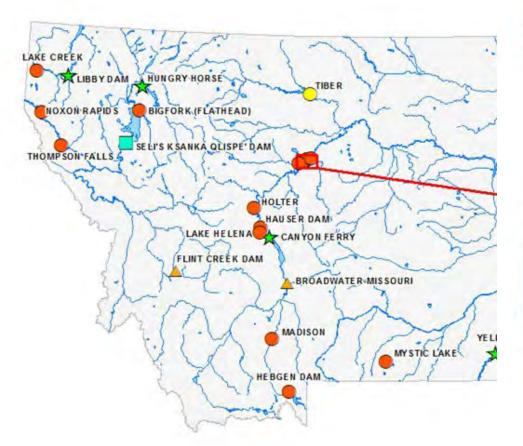

#### OWNERSHIP OF MONTANA'S DAMS

(PER NATIONAL DAM INVENTORY)

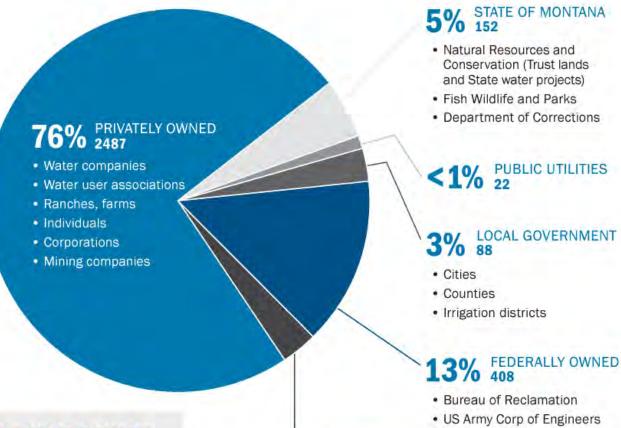

#### **PRIVATELY OWNED DAMS**

Privately Operated Hydropower FERC Regulated<sup>2</sup>

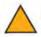

#### STATE/LOCALLY OWNED DAMS

State/Locally Operated Hydropower FERC Regulated<sup>2</sup>

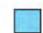

#### RESERVATION (

**FEDERALLY OW** 

**PrivatelyOperate** 

FERC Regulated<sup>2</sup>

Reservation Ope FERC Regulated<sup>2</sup>

#### WHY DOES IT MATTER WHO OWNS THE DAM? WHO OWNS THE LAND?

#### Ownership dictates:

- · Rules/standards that must be followed
- · Regulatory agency
- · Liability and responsibility

#### 3% RESERVATION OWNED 102

- · Fort Belknap
- · Fort Peck
- · Rocky Boy
- · Northern Cheyenne
- · Flackfeet
- · Crow
- Flathead

- Forest Service
- · Bureau of Land Management
- · Bureau of Indian Affairs
- . Fish and Wildlife Service

#### **FEDERALLY OWNED DAMS**

Federally Operated Hydropower Self-Regulated

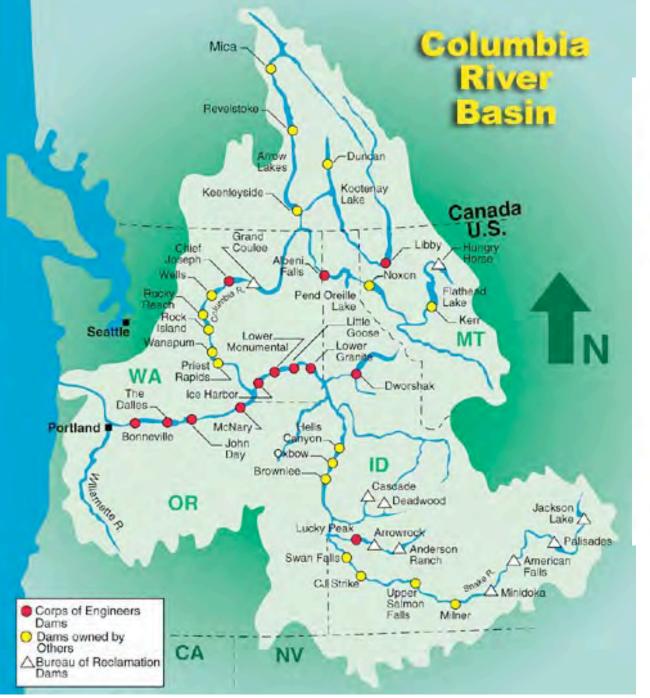

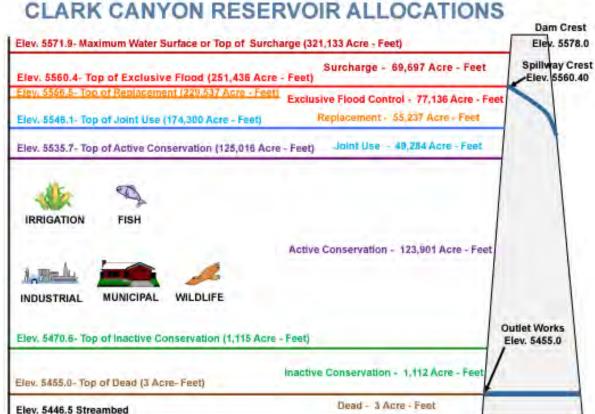

Revised 10/31/2019

# Regulatory challenges

Subtitle

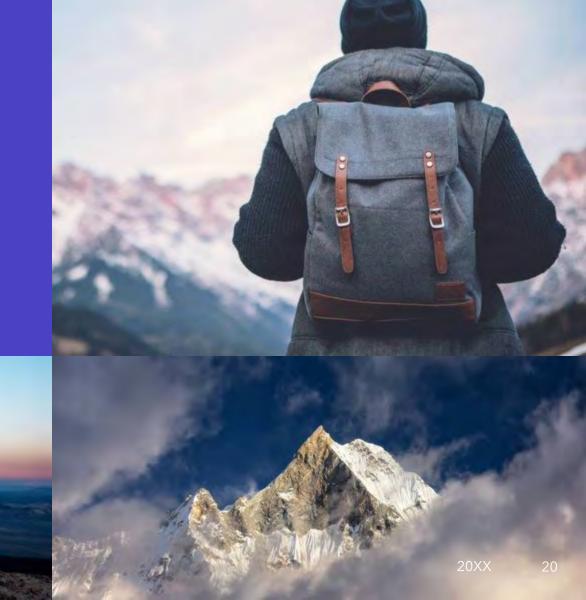

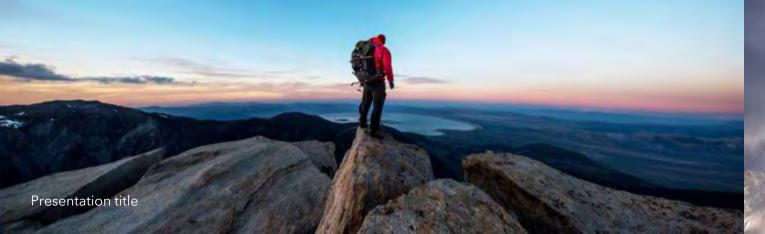

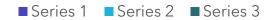

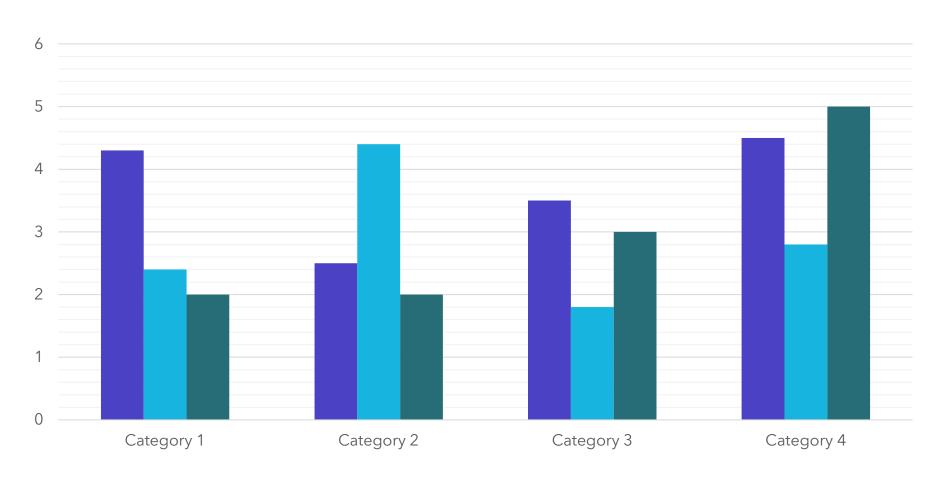

21

## Chart

Presentation title 20XX

|        | Category 1 | Category 2 | Category 3 | Category 4 |
|--------|------------|------------|------------|------------|
| Item 1 | 4.5        | 2.3        | 1.7        | 5.0        |
| Item 2 | 3.2        | 5.1        | 4.4        | 3.0        |
| Item 3 | 2.1        | 1.7        | 2.5        | 2.8        |
| Item 4 | 4.5        | 2.2        | 1.7        | 7.0        |

22

## **Table**

Presentation title 20XX

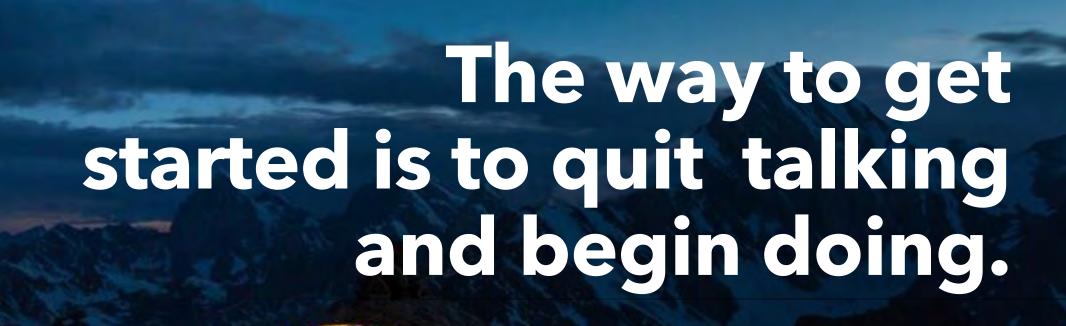

**Walt Disney** 

## **Team**

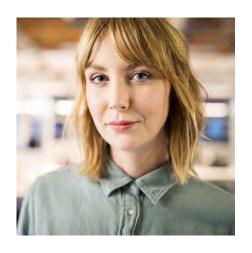

Name Title

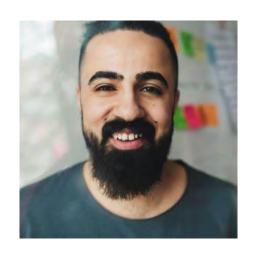

Name Title

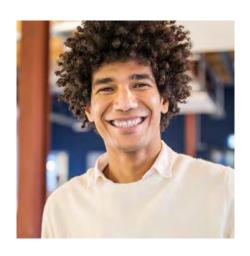

Name Title

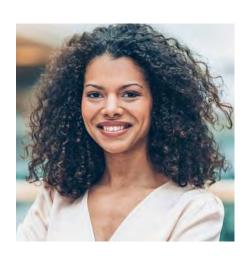

Name Title

24

Presentation title 20XX

## **Timeline**

#### Title

To start a presentation, go to the Slide Show tab, and select From Beginning.

#### **Title**

To display
Presenter view,
in Slide Show
view, on the
control bar at
the bottom left
select the three
dots, and then
Show Presenter
View.

#### Title

During your presentation, the speaker notes are visible on your monitor, but aren't visible to the audience.

#### Title

The Notes pane is a box that appears below each slide. Tap it to add notes.

#### Title

If you don't see the Notes pane or it is completely minimized, click Notes on the task bar across the bottom of the PowerPoint window.

### Content

#### **Subtitle**

- Add text, images, art, and videos.
- Add transitions, animations, and motion.
- Save to OneDrive, to get to your presentations from your computer, tablet, or phone.

#### **Subtitle**

- Open the Design Ideas pane for instant slide makeovers.
- When we have design ideas, we'll show them to you right there.

## **Additional content**

#### **Subtitle**

- Add text, images, art, and videos.
- Add transitions, animations, and motion.
- Save to OneDrive, to get to your presentations from your computer, tablet, or phone.

#### **Subtitle**

- This PowerPoint theme
  uses its own unique set of
  colors, fonts, and effects
  to create the overall look
  and feel of these slides.
- PowerPoint has tons of themes to give your presentation just the right personality.

#### **Subtitle**

- Open the Design Ideas pane for instant slide makeovers.
- When we have design ideas, we'll show them to you right there.

## Summary

With PowerPoint, you can create presentations and share your work with others, wherever they are. Type the text you want here to get started. You can also add images, art, and videos on this template. Save to OneDrive and access your presentations from your computer, tablet, or phone.

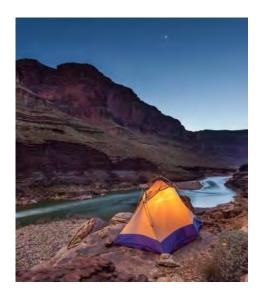

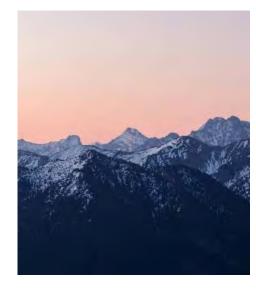

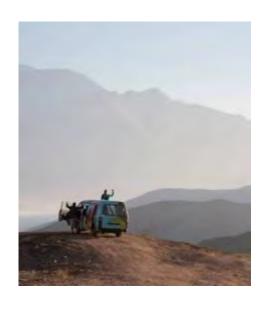

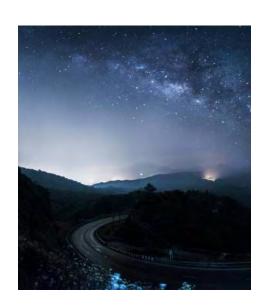

Presentation title